# ИНСТРУКЦИЯ ПО ПРИМЕНЕНИЮ

### набора реагентов

# АмплиСенс® ГМ соя-линии-2-FL

Только для исследовательских и иных немедицинских целей

# АмплиСенс®

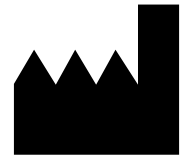

Федеральное бюджетное учреждение науки «Центральный научно-исследовательский институт эпидемиологии», Российская Федерация, 111123, город Москва, улица Новогиреевская, дом ЗА

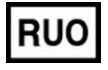

Только для исследовательских и иных немедицинских целей

#### **ОГЛАВЛЕНИЕ**

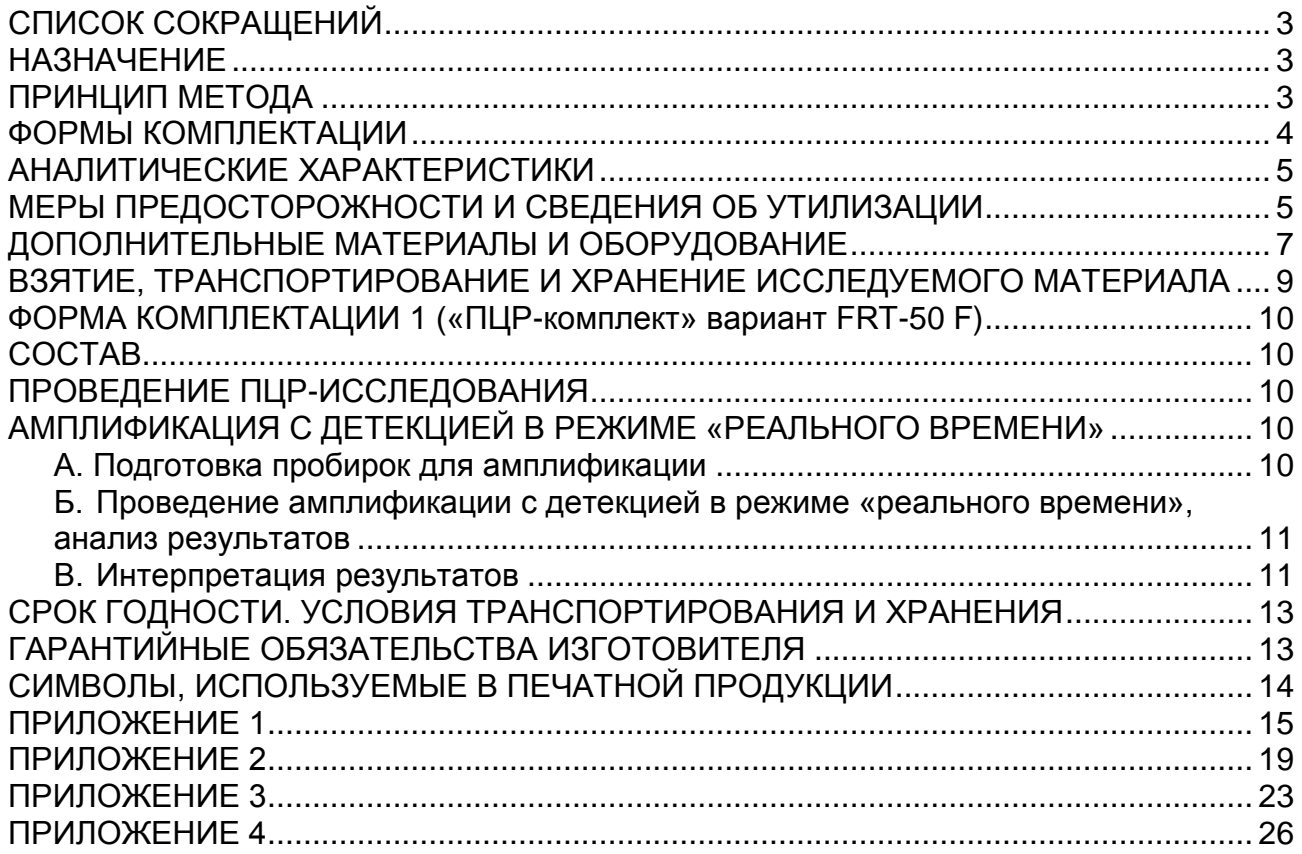

# <span id="page-2-0"></span>**СПИСОК СОКРАЩЕНИЙ**

В настоящей инструкции применяются следующие сокращения и обозначения:

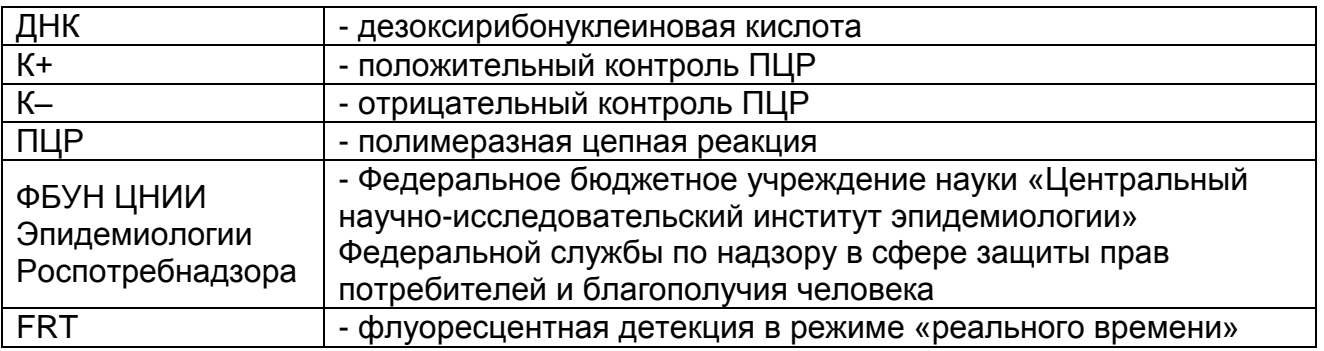

#### <span id="page-2-1"></span>**НАЗНАЧЕНИЕ**

Набор реагентов АмплиСенс ГМ соя-линии-2-FL не является медицинским изделием. Набор реагентов предназначен для идентификации линий генетически модифицированной сои MON89788, CV127, MON87701 продуктах питания и кормах для животных методом полимеразной цепной реакции (ПЦР) с гибридизационнофлуоресцентной детекцией в режиме «реального времени».

Набор реагентов рекомендуется использовать после обнаружения в исследуемых образцах ДНК сои с помощью набора реагентов производства ФБУН ЦНИИ Эпидемиологии Роспотребнадзора. Материалом для проведения ПЦР служат пробы ДНК, полученные ранее на этапе экстракции из исследуемого материала с использованием комплектов реагентов, рекомендованных Изготовителем.

# <span id="page-2-2"></span>**ПРИНЦИП МЕТОДА**

С полученными на этапе экстракции пробами ДНК проводится амплификация участков ДНК при помощи специфичных к этим участкам праймеров и фермента Taq-полимеразы. В составе реакционной смеси присутствуют флуоресцентно-меченые олигонуклеотиды, которые гибридизуются с комплементарным участком амплифицируемой ДНК-мишени, в результате чего происходит нарастание интенсивности флуоресценции. Это позволяет регистрировать накопление специфического продукта амплификации путем измерения интенсивности флуоресцентного сигнала. Детекция флуоресцентного сигнала осуществляется непосредственно в ходе ПЦР с помощью амплификатора с системой детекции флуоресцентного сигнала в режиме

«реального времени».

Набор реагентов содержит систему защиты от контаминации ампликонами за счет применения фермента урацил-ДНКгликозилазы (УДГ) и дезоксиуридинтрифосфата. Фермент УДГ распознает и катализирует разрушение цепей ДНК, содержащих дезоксиуридин, но не ДНК, содержащей дезокситимидин. Дезоксиуридин отсутствует в природной ДНК, но всегда присутствует в ампликонах, поскольку дезоксиуридинтрифосфат входит в состав смеси дНТФ в реагентах для амплификации. Дезоксиуридин делает контаминирующие ампликоны восприимчивыми к разрушению ферментом УДГ до начала амплификации ДНК-мишени, и, следовательно, они не могут быть в дальнейшем амплифицированы.

Фермент УДГ термолабилен и инактивируется при нагревании выше 50 °C и поэтому не разрушает ампликоны мишени, нарабатываемые в процессе ПЦР.

На этапе амплификации одновременно в одной пробирке проводятся 3 реакции амплификации. Результат амплификации ДНК регистрируется по трём различным каналам флуоресцентной детекции:

Таблица 1

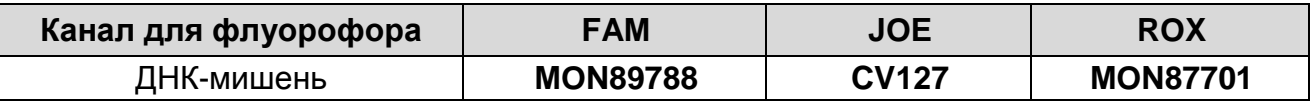

#### <span id="page-3-0"></span>**ФОРМЫ КОМПЛЕКТАЦИИ**

Набор реагентов выпускается в 1 форме комплектации: **Форма 1** 

Включает комплект реагентов «ПЦР-комплект» вариант FRT-50 F. Рассчитана на проведение 55 реакций амплификации, включая контроли.

Форма 1 предназначена для проведения амплификации и идентификации ДНК c гибридизационно-флуоресцентной детекцией в режиме «реального времени».

**Форма 1: REF** GR247(1), **REF** G-2471-1 / **VER** 23.04.20 / стр. 4 из 29

# <span id="page-4-0"></span>АНАЛИТИЧЕСКИЕ ХАРАКТЕРИСТИКИ

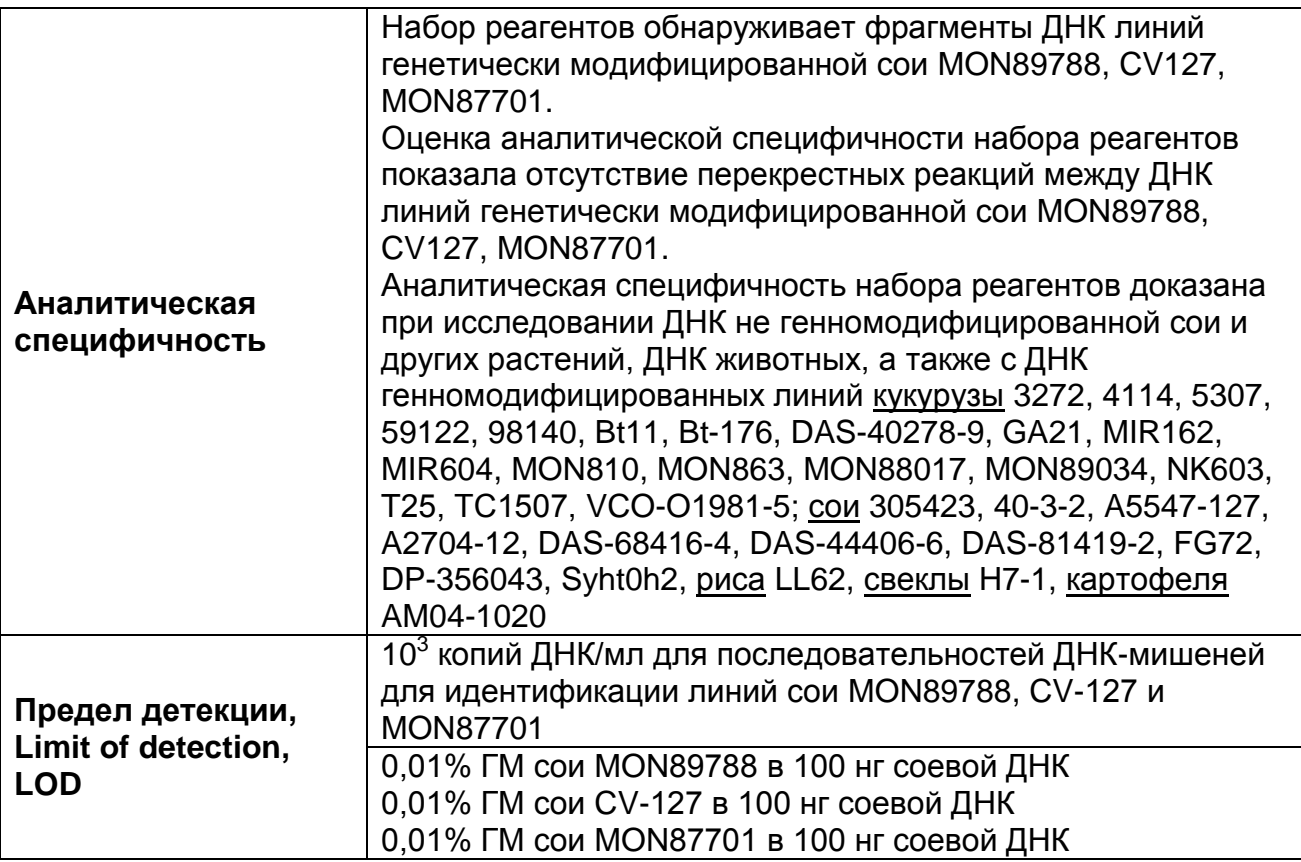

Набор реагентов разработан в соответствии с требованиями ISO 21569:2005, ISO 21571:2005 (FOCT P ИСО 21571-2014), ISO 24276:2006 (FOCT P 53214-2008).

#### <span id="page-4-1"></span>**ПРЕДОСТОРОЖНОСТИ СВЕДЕНИЯ МЕРЫ** И OБ **УТИЛИЗАЦИИ**

Работа должна проводиться в лаборатории, выполняющей молекулярно-биологические (ПЦР) исследования продуктов, содержащих растительные **КОМПОНЕНТЫ** ИЛИ растительное сырье, с соблюдением требований методических указаний «Организация MY 1.3.2569-09 работы лабораторий. использующих методы амплификации нуклеиновых кислот при работе с материалом, содержащим микроорганизмы I-IV групп патогенности» и ГОСТ Р 53214-2008 «Продукты пишевые. обнаружения Методы анализа ДЛЯ **Г**енетически модифицированных организмов **ПОЛУЧЕННЫХ** И И3 **НИХ** продуктов. Общие требования и определения».

работе необходимо При всегда ВЫПОЛНЯТЬ следующие требования:

Лабораторный процесс должен быть однонаправленным.

Форма 1: REF GR247(1), REF G-2471-1 / VER 23.04.20 / стр. 5 из 29

Анализ проводится в отдельных помещениях (зонах). Работу следует начинать в Зоне Экстракции, продолжать в Зоне Амплификации и Детекции. Не возвращать образцы, оборудование и реагенты в зону, в которой была проведена предыдущая стадия процесса.

Неиспользованные реагенты, реагенты с истекшим сроком годности, а также использованные реагенты, упаковку<sup>1</sup>, биологический материал, включая материалы, инструменты и предметы, загрязненные биологическим материалом, следует удалять в соответствии с требованиями СанПиН 2.1.7.2790-10 «Санитарно-эпидемиологические требования к обращению с медицинскими отходами».

**ВНИМАНИЕ!** При удалении отходов после амплификации (пробирок, содержащих продукты ПЦР) недопустимо открывание пробирок и разбрызгивание содержимого, поскольку это может привести к контаминации продуктами ПЦР лабораторной зоны, оборудования и реагентов.

- Использовать и менять при каждой операции одноразовые наконечники для автоматических дозаторов с фильтром<sup>2</sup>.
- Посуда (ступки и пестики) и металлические инструменты (скальпели, ножницы, пинцеты, насадки для блендера и т.п.), использованные для преподготовки проб, выдерживаются в растворе дезинфицирующего средства (например, 0,2% раствор натриевой соли дихлоризоциануровой кислоты) в течение одного часа, моются водопроводной водой с поверхностно-активными моющими средствами и, после отмывания в проточной и деионизованной воде, высушиваются в сухожаровом шкафу в течение 4 часов при температуре 180 °С.
- Поверхности столов, а также помещения, в которых проводится постановка ПЦР, до начала и после завершения работ необходимо подвергать ультрафиолетовому облучению в течение 30 мин.
- Набор реагентов предназначен для одноразового применения для проведения ПЦР-исследования указанного количества проб (см. раздел «Состав»).

 $\overline{a}$ 

Неиспользованные реагенты, реагенты с истекшим сроком годности, использованные реагенты, упаковка относятся к классу опасности медицинских отходов Г.

<sup>2</sup> Для удаления надосадочной жидкости в процессе экстракции используются одноразовые наконечники без фильтра.

- Набор реагентов готов к применению согласно данной инструкции. Применять набор строго по назначению.
- Не использовать набор реагентов, если нарушена внутренняя упаковка, или внешний вид реагента не соответствует описанию.
- Не использовать набор реагентов, если не соблюдались условия транспортирования и хранения согласно инструкции.
- Не использовать набор реагентов по истечении срока годности.
- Использовать одноразовые неопудренные перчатки, лабораторные халаты, защищать глаза во время работы с образцами и реагентами. Тщательно вымыть руки по окончании работы. Все операции проводятся только в перчатках для исключения контакта с организмом человека.
- Избегать вдыхания паров, контакта с кожей, глазами и слизистой оболочкой. Вреден при проглатывании. При контакте немедленно промыть пораженное место водой и обратиться за медицинской помощью.

Оценка вероятных событий, в результате наступления которых могут произойти отрицательные последствия для организма человека

При использовании по назначению и соблюдении вышеперечисленных мер предосторожности набор безопасен. Специфические воздействия комплекта реагентов на организм человека

- Канцерогенный эффект отсутствует.
- Мутагенное действие отсутствует.
- Репродуктивная токсичность отсутствует.

## <span id="page-6-0"></span>**ДОПОЛНИТЕЛЬНЫЕ МАТЕРИАЛЫ И ОБОРУДОВАНИЕ Амплификация с гибридизационно-флуоресцентной детекцией продуктов амплификации**

- 1. Одноразовые полипропиленовые пробирки при работе с «ПЦР-комплектом» FRT-50 F:
	- а) одноразовые полипропиленовые завинчивающиеся или плотно закрывающиеся пробирки объемом 1,5 мл (например, Axygen, Inc. («Эксиджен, Инк»), США, или аналогичные) для приготовления реакционной смеси;
- б) тонкостенные пробирки для ПЦР объемом 0,2 мл с круглой или плоской оптически прозрачной крышкой или пробирки объемом 0,2 мл в стрипах по 8 шт. с прозрачными крышками (например, Axygen, Inc. («Эксиджен, Инк»), США, или аналогичные) – при использовании прибора планшетного типа;
- в) тонкостенные пробирки для ПЦР объемом 0,2 мл с плоской крышкой (например, Axygen, Inc. («Эксиджен, Инк»), США, или аналогичные) или пробирки для ПЦР к Rotor-Gene объемом 0,1 мл в стрипах по 4 шт. с крышками (например, QIAGEN GmbH («Киаген ГмбХ»), Германия, или аналогичные) – при использовании прибора роторного типа.
- 2. Одноразовые наконечники для дозаторов переменного объема с фильтром до 200 мкл (например, Axygen, Inc. («Эксиджен, Инк»), США, или аналогичные).
- 3. Штативы для пробирок объемом 0,2 мл или 0,1 мл (в соответствии с используемыми комплектами реагентов) (например, Axygen, Inc. («Эксиджен, Инк»), США, или аналогичные).
- 4. Бокс абактериальной воздушной среды (ПЦР-бокс) (например, «БАВ-ПЦР-«Ламинар-С.», ЗАО «Ламинарные системы», Россия, или аналогичный).
- 5. Вортекс (например, SIA Biosan, Латвия, или аналогичный).
- 6. Автоматические дозаторы переменного объема (например, ООО «Биохит», Россия, или аналогичные).
- 7. Программируемый амплификатор с системой детекции флуоресцентного сигнала в режиме «реального времени», имеющий 3 или более независимых каналов флуоресцентной детекции (например, Rotor-Gene Q (QIAGEN GmbH («Киаген ГмбХ»), Германия), CFX96 (Bio-Rad Laboratories, Inc. («Био-Рад Лабораториз, Инк.»), США) и другие рекомендованные Изготовителем).
- 8. Холодильник от 2 до 8 °С с морозильной камерой от минус 24 до минус 16 °С.
- 9. Отдельный халат, шапочки, обувь и одноразовые перчатки по МУ 1.3.2569-09.
- 10.Емкость для сброса наконечников.

# <span id="page-8-0"></span>**ВЗЯТИЕ, ТРАНСПОРТИРОВАНИЕ И ХРАНЕНИЕ ИССЛЕДУЕМОГО МАТЕРИАЛА**

Материалом для проведения ПЦР служат пробы ДНК, полученные ранее на этапе экстракции из исследуемого материала, содержащие последовательность ДНК сои.

Допускается хранение образцов ДНК до проведения ПЦРисследования:

- при температуре от 2 до 8 °С 1 неделя;
- при температуре от минус 24 до минус 16 °С в течение года.

Перед началом работы следует ознакомиться с методическими указаниями МУ 2.3.2.1917-04 «Порядок и организация контроля за пищевой продукцией, полученной из/или с использованием сырья растительного происхождения, имеющего генетически-модифицированные аналоги».

# <span id="page-9-1"></span><span id="page-9-0"></span>**ФОРМА КОМПЛЕКТАЦИИ 1 («ПЦР-комплект» вариант FRT-50 F) СОСТАВ**

**«ПЦР-комплект» вариант FRT-50 F** для амплификации с гибридизационно-флуоресцентной детекцией в режиме «реального времени». Комплект реагентов включает:

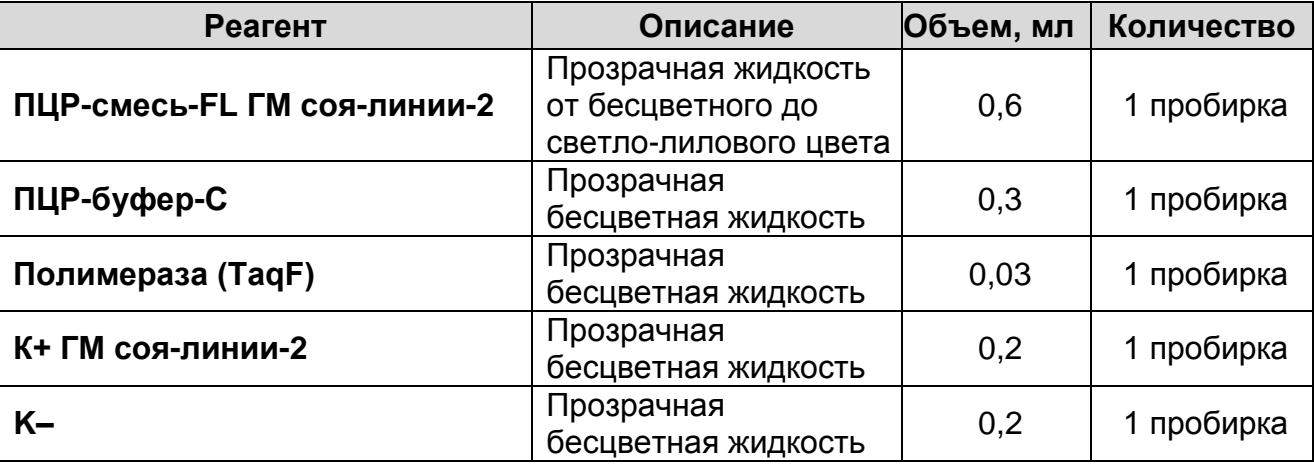

Комплект реагентов рассчитан на проведение 55 реакций амплификации, включая контроли.

# <span id="page-9-2"></span>**ПРОВЕДЕНИЕ ПЦР-ИССЛЕДОВАНИЯ**

ПЦР-исследование состоит из следующих этапов:

- амплификация ДНК с гибридизационно-флуоресцентной детекцией в режиме «реального времени»,
- анализ и интерпретация результатов.

# <span id="page-9-3"></span>**АМПЛИФИКАЦИЯ С ДЕТЕКЦИЕЙ В РЕЖИМЕ «РЕАЛЬНОГО ВРЕМЕНИ»**

**Для внесения в пробирки реагентов, проб ДНК и контрольных образцов используются одноразовые наконечники с фильтрами.**

#### <span id="page-9-4"></span>**А. Подготовка пробирок для амплификации**

**Общий объем реакции – 25 мкл, объем ДНК-пробы – 10 мкл.**

- 1. Разморозить пробирку с **ПЦР-смесью-FL ГМ соя-линии-2**, перемешать на вортексе и сбросить капли с помощью кратковременного центрифугирования.
- 2. Для проведения N реакций смешать в отдельной пробирке **ПЦР-смесь-FL ГМ соя-линии-2**, **ПЦР-буфер-C** и **полимеразу (TaqF)** из расчета на каждую реакцию:
	- 10 мкл ПЦР-смеси-FL ГМ соя-линии-2
- 5 мкл ПЦР-буфера-С
- 0,5 мкл полимеразы (TaqF)
- 3. Перемешать смесь на вортексе, осадить кратковременным центрифугированием и внести по **15 мкл** в микропробирки.
- 4. Используя наконечник с фильтром, в подготовленные пробирки добавить по **10 мкл ДНК** исследуемых образцов. **ВНИМАНИЕ!** При добавлении проб ДНК, экстрагированных с помощью комплектов реагентов для проведения экстракции методом сорбции на силикагеле, необходимо избегать попадания сорбента в реакционную смесь.
- 5. Поставить **контрольные реакции амплификации**:
	- **а) положительный контроль (К+)** внести в пробирку **10 мкл К+ ГМ соя-линии-2**.
	- **б) отрицательный контроль (К–)**  вместо ДНК пробы внести в пробирку **10 мкл К–.**

<span id="page-10-0"></span>**Б. Проведение амплификации с детекцией в режиме «реального времени», анализ результатов**

Порядок работы с помощью приборов **Rotor-Gene 3000, Rotor-Gene 6000** (Corbett Research, Австралия) и **Rotor-Gene Q** (QIAGEN, Германия) смотрите в **Приложении 1**.

Порядок работы с помощью приборов **iCycler iQ5** и **iCycler iQ** (Bio-Rad, США) смотрите в **Приложении 2**.

Порядок работы с помощью прибора **«ДТ-96»** (ООО «НПО ДНК-Технология», Россия) смотрите в **Приложении 3.**

Порядок работы с помощью прибора **CFX96** (Bio-Rad Laboratories, Inc. («Био-Рад Лабораториз, Инк.»), США) смотрите в **Приложении 4.**

# <span id="page-10-1"></span>**В. Интерпретация результатов**

Анализируют кривые накопления флуоресцентного сигнала по 3 каналам:

Таблица 2

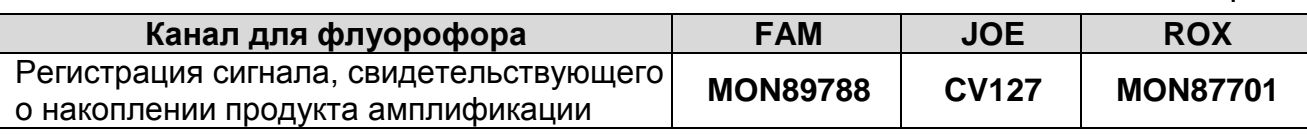

Результаты интерпретируются на основании наличия (или отсутствия) пересечения кривой флуоресценции S-образной (сигмообразной) формы с установленной на соответствующем уровне пороговой линией, что определяет наличие (или

отсутствие) для данной пробы ДНК значения порогового цикла (*Сt*) в соответствующей графе таблицы результатов. Принцип интерпретации результатов следующий:

- 1. В образце обнаружена ДНК ГМ сои линии **MON89788**, если в таблице результатов по каналу для флуорофора FAM для него определено значение порогового цикла *Ct*.
- 2. В образце обнаружена ДНК ГМ сои линии **CV127**, если в таблице результатов по каналу для флуорофора JOE для него определено значение порогового цикла *Ct*.
- 3. В образце обнаружена ДНК ГМ сои линии **MON87701**, если в таблице результатов по каналу для флуорофора ROX для него определено значение порогового цикла *Ct*.

# **Результат ПЦР-исследования считается достоверным, если получены правильные результаты для контролей этапа ПЦР ДНК в соответствии с таблицей 3.**

**Таблица 3**

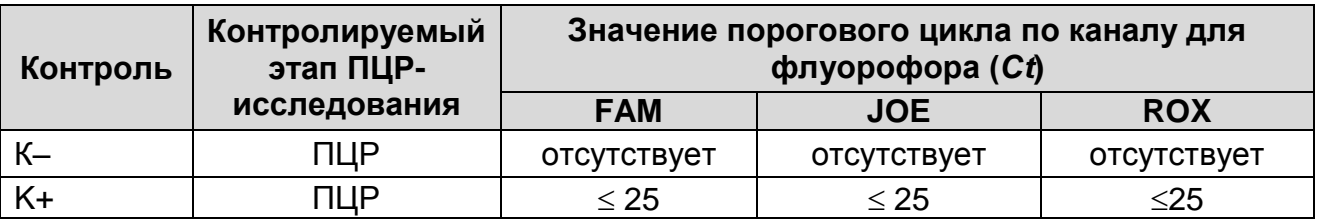

#### **Результаты для контролей ПЦР-исследования**

#### **Возможные ошибки:**

- 1. Для положительного контроля ПЦР (К+) значение порогового цикла (*Сt*) по любому из указанных каналов для флуорофоров (см. таблицу 3) отсутствует или превышает граничное значение. Необходимо повторить амплификацию и детекцию для всех образцов, в которых не обнаружена специфическая ДНК.
- 2. Для отрицательного контроля ПЦР (К–) по любому из указанных каналов для флуорофоров (см. таблицу 3) определено значение порогового цикла (*Сt*). Вероятна контаминация лаборатории продуктами амплификации или контаминация реагентов, исследуемых образцов на какомлибо этапе ПЦР-исследования. Необходимо предпринять меры по выявлению и ликвидации источника контаминации и повторить амплификацию и детекцию для всех образцов, в которых обнаружена специфическая ДНК.

# <span id="page-12-0"></span>**СРОК ГОДНОСТИ. УСЛОВИЯ ТРАНСПОРТИРОВАНИЯ И ХРАНЕНИЯ**

**Срок годности.** 15 мес. Набор реагентов с истекшим сроком годности применению не подлежит. Срок годности вскрытых реагентов соответствует сроку годности, указанному на этикетках для невскрытых реагентов, если в инструкции не указано иное.

**Транспортирование.** Набор реагентов транспортировать при температуре от 2 до 8 °С в течение 5 сут в термоконтейнерах, содержащих хладоэлементы, всеми видами крытых транспортных средств.

**Хранение.** Комплект реагентов «ПЦР-комплект» вариант FRT-50 F хранить при температуре от 2 до 8 °С, кроме ПЦР-смеси-FL ГМ соя-линии-2, ПЦР-буфера-С и полимеразы (TaqF). ПЦРсмесь-FL ГМ соя-линии-2, ПЦР-буфер-С и полимеразу (TaqF) хранить при температуре от минус 24 до минус 16 °С. ПЦРсмесь-FL ГМ соя-линии-2 хранить в защищенном от света месте.

Холодильные и морозильные камеры должны обеспечивать регламентированный температурный режим.

# <span id="page-12-1"></span>**ГАРАНТИЙНЫЕ ОБЯЗАТЕЛЬСТВА ИЗГОТОВИТЕЛЯ**

Изготовитель гарантирует соответствие основных параметров и характеристик набора реагентов требованиям, указанным в технической и эксплуатационной документации, в течение указанного срока годности при соблюдении всех условий транспортирования, хранения и применения.

Рекламации на качество набора реагентов направлять по адресу 111123, г. Москва, ул. Новогиреевская, дом 3А, e-mail: [obtk@pcr.ru](mailto:%20obtk@pcr.ru)<sup>3</sup>

 $\overline{a}$ 

 $3$  Отзывы и предложения о продукции «АмплиСенс» вы можете оставить, заполнив анкету потребителя на сайте: [www.amplisens.ru.](http://www.amplisens.ru/)

# <span id="page-13-0"></span>**СИМВОЛЫ, ИСПОЛЬЗУЕМЫЕ В ПЕЧАТНОЙ ПРОДУКЦИИ**

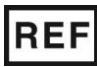

Номер по каталогу

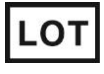

Код партии

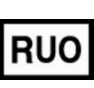

Только для исследовательских и иных немедицинских целей

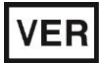

Дата изменения  $\begin{bmatrix} \cdot & \cdot & \cdot \\ \cdot & \cdot & \cdot \\ \cdot$ 

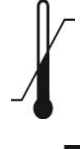

Температурный диапазон

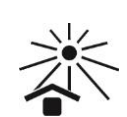

Не допускать воздействия солнечного света

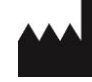

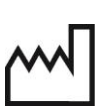

Изготовитель **ДАМ | Дата изготовления** 

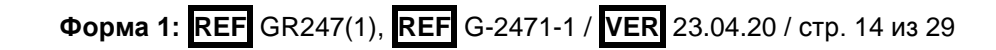

Осторожно! Обратитесь к инструкции по применению

Содержимого достаточно для проведения nколичества тестов

Использовать до

по применению

#### <span id="page-14-0"></span>ПРИЛОЖЕНИЕ 1

#### ПРОВЕДЕНИЕ АМПЛИФИКАЦИИ С ДЕТЕКЦИЕЙ И АНАЛИЗ И ПОМОШИ ПРИБОРОВ ПРИ **РЕЗУЛЬТАТОВ Rotor-Gene** 3000/6000 (Corbett Research, Австралия) и Rotor-Gene Q (QIAGEN GmbH («Киаген ГмбХ»), Германия)

Программирование амплификатора **BHUMAHUE!** И анализ полученных программном результатов, обеспечении  $\, {\bf B}$ амплификатора, могут быть выполнены автоматически  $\mathbf C$ Программного **FRT** ПОМОЩЬЮ обеспечения Manager («ИнтерЛабСервис», Россия). Для работы следует использовать программу FRT Manager версии 2.0 или выше. Для ознакомления со всеми **ВОЗМОЖНОСТЯМИ NO FRT Manager** рекомендуем прочитать полное **РУКОВОДСТВО** пользователя. Данное руководство располагается в меню «Помощь» вкладки «Проведение анализа» ПО FRT Manager.

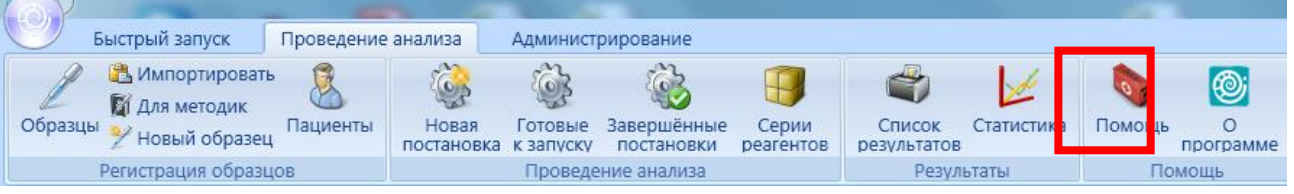

Методические Рекомендации CM. также проведению **NO** амплификации И результатов анализу при ПОМОЩИ программного обеспечения FRT Manager («ИнтерЛабСервис», Россия).

**Rotor-Gene** Для работы прибором 3000  $\mathbf C$ следует использовать программу Rotor-Gene версии 6, с прибором Rotor-Gene 6000 и Rotor-Gene Q программу Rotor-Gene 6000 версии 1.7 (build 67) или выше.

Далее по тексту термины, соответствующие разным версиям приборов и программного обеспечения указаны в следующем порядке: для прибора Rotor-Gene 3000 / для англоязычной версии программы Rotor-Gene 6000 / для русскоязычной версии программы Rotor-Gene 6000.

#### Проведение амплификации с детекцией флуоресцентного сигнала

- 1. Включить прибор, запустить программу Rotor-Gene.
- 2. Поместить подготовленные для проведения ПЦР пробирки в ротор амплификатора, начиная с ячейки номер 1 (ячейки

ротора пронумерованы, эти номера используются в дальнейшем для программирования положения проб в амплификаторе), установить ротор в прибор, закрыть крышку.

- 3. Нажать кнопку *New/Новый* в основном меню программы. Для создания шаблона в открывшемся окне *New Run/Новый тест* следует выбрать вкладку *Advanced/Детальный мастер*.
- 4. Во вкладке выбрать шаблон запуска эксперимента *TwoStep/Hidrolysis Probes/Двухшаговый цикл*. Нажать кнопку *New/Новый*.
- 5. В открывшемся окне выбрать тип ротора *36-Well Rotor/36 луночный ротор (или на 72 лунки 72-Well Rotor/72 луночный ротор).* Поставить отметку в окошке рядом с надписью *No Domed 0.2 ml Tubes/Locking ring attached/Кольцо закреплено*. Нажать кнопку *Next/Далее*.
- 6. В открывшемся окне задать оператора и выбрать объем реакционной смеси: *Reaction volume/Объем реакции* – 25 мкл. Для Rotor-Gene 6000 должно быть отмечено окошко *15 l oil layer volume/15 μL объем масла/воска*. (Если галочка не стоит в окне по умолчанию, поставить её с помощью мышки). Нажать кнопку *Next/Далее*.
- 7. В окне *New Run Wizard/Мастер Нового Теста* необходимо задать температурный профиль эксперимента. Для этого в верхней части окна нажать кнопку *Edit profile/Редактор профиля* и задать программу амплификации.

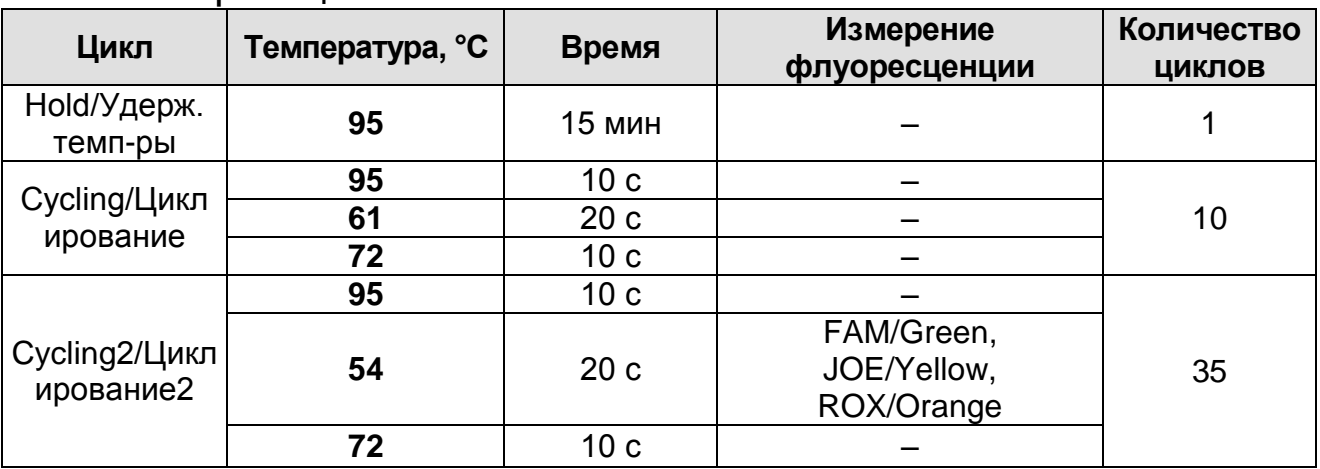

- 8. Нажать кнопку *OK/Да*.
- 9. В окне *New Run Wizard/Мастер Нового Теста* нажать

**Форма 1: REF** GR247(1), **REF** G-2471-1 / **VER** 23.04.20 / стр. 16 из 29

кнопку *Calibrate/Gain Optimisation…/Опт.уровня сигн***.** В открывшемся окне *Auto Gain Calibration Setup/Автооптимизация уровня сигнала* нажать кнопку *Calibrate Acquiring/Optimise Acquiring/Опт. Детек-мых*, пометить галочкой бокс в строке *Perform Calibration Before 1 st Acquisition/Perform Optimisation Before 1 st Acquisition/Выполнить оптимизацию при 1-м шаге детекции*. Для всех красителей нужно указать в графе *Min Reading/Миним. Сигнал* значение **5**, а в графе *Max Reading/Максим. Сигнал* значение **10.** В графе *Tube position/Позиция Пробирки* указан номер пробирки, по которой будет автоматически выбран параметр *gain/усиление сигнала*, по умолчанию это 1-я пробирка в роторе. Поэтому в 1-ой позиции в роторе должна ставиться пробирка с реакционной смесью. Закрыть окно *Auto Gain Calibration Setup/Авто-оптимизация уровня сигнала*, нажав кнопку *Close/Закрыть*.

- 10.Нажать кнопку *Next/Далее*, запустить амплификацию кнопкой *Start run/Старт*.
- 11.Дать название эксперимента и сохранить его на диске (в этом файле будут автоматически сохранены результаты данного эксперимента).

В процессе работы амплификатора или по окончании его работы необходимо запрограммировать положение пробирок<br>в роторе. Для этого надо использовать кнопку *Edit* в роторе. Для этого надо использовать кнопку *Edit samples/Правка образцов* (в нижней правой части основного окна). Все исследуемые образцы и контроли обозначить как *Unknown/Образец*.

# **Анализ результатов**

## **Анализ результатов по каналу FAM/Green:**

- 1. Активировать нажатием в меню кнопки *Analysis/Анализ*, выбрать режим анализа *Quantitation/Количественный*, активировать кнопку *Cycling A. FAM/Cycling A. Green*, *Show/Показать*.
- 2. Отменить автоматический выбор уровня пороговой линии *Threshold/Порог*.
- 3. Выбрать линейный тип шкалы (*Linear scale/Линейная шкала*).
- **Форма 1: REF** GR247(1), **REF** G-2471-1 / **VER** 23.04.20 / стр. 17 из 29 4. В меню основного окна (*Quantitation analysis/*

*Количественный анализ*) должны быть активированы кнопки *Dynamic tube/Динамич.фон*, *Slope Correct/Коррект.уклона*.

- 5. В меню *CT Calculation/Вычисление CT* (в правой части окна) выставить уровень пороговой линии *Threshold/Порог = 0,05*.
- 6. Выбрать параметр *More settings/Outlier Removal/Устранение выбросов* и установите значение порога отрицательных проб (*NTC Threshold/Порог Фона – ПФ (NTC)*) равным **10 %.**
- 7. В таблице результатов (окно *Quantitation Results/Количественные Результаты) появятся значения Ct*.

**Анализ результатов по каналам JOE/Yellow, ROX/Orange**

провести аналогично анализу результатов по каналу FAM/Green в соответствии с настройками, указанными в таблице ниже.

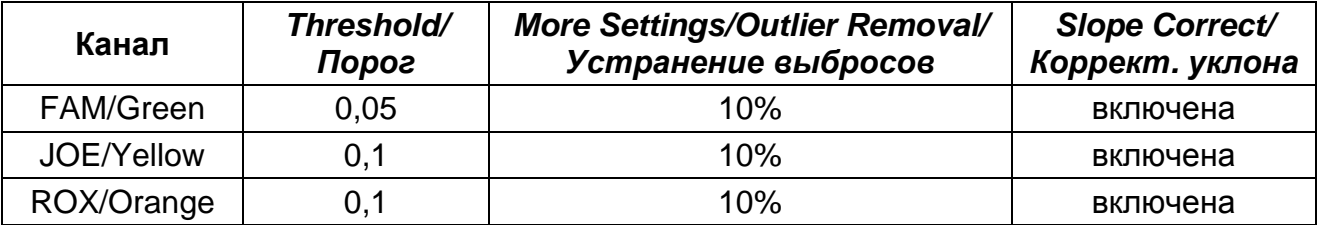

#### <span id="page-18-0"></span>**ПРИЛОЖЕНИЕ 2**

**ПРОВЕДЕНИЕ АМПЛИФИКАЦИИ И АНАЛИЗ РЕЗУЛЬТАТОВ ПРИ ПОМОЩИ ПРИБОРОВ iQ iCycler, iCycler iQ5 (Bio-Rad Laboratories, Inc. («Био-Рад Лабораториз, Инк.»), США) Проведение амплификации с детекцией флуоресцентного сигнала**

- 1. Включить прибор и блок питания оптической части прибора. Проводить измерения не менее чем через 30 мин после включения оптической части прибора.
- 2. Открыть программу iCycler/iQ5.
- 3. Поместить пробирки или стрипы в реакционный модуль амплификатора.

**ВНИМАНИЕ!** Следите за тем, чтобы на стенках пробирок не оставалось капель, так как падение капли в процессе амплификации может привести к сбою сигнала и усложнить анализ результатов. Не переворачивайте пробирки (стрипы) при установке в прибор.

- 4. Задать схему планшета расположение пробирок в модуле и измерение флуоресцентного сигнала во всех пробирках.
	- Для прибора **iCycler iQ5** в окне *Selected Plate Setup* модуля *Workshop* нажать кнопку *Create New* или *Edit*. Редактировать схему планшета в режиме *Whole Plate loading*. В опции *Select and load Fluorophores* задать измерение флуоресцентного сигнала во всех пробирках по каналам **FAM, JOE и ROX.** Задать объем реакции *(Sample Volume)* 25 мкл, тип крышек *(Seal Type): Domed Cap,* тип пробирок *(Vessel Type): Tubes.* Сохранить заданную схему планшета, нажав кнопку *Save&Exit Plate Editing*.
	- Для прибора **iCycler iQ** отредактировать схему планшета в окне *Edit Plate Setup* модуля *Workshop.* Для этого в опции *Samples: Whole Plate Loading* задать схему расположения образцов в реакционном модуле и указать имя каждой пробы в окне *Sample Identifier*. В опции *Select and load Fluorophores* задать измерение флуоресцентного сигнала во всех пробирках по каналам **FAM-490, JOE-530**, **ROX-575.** Сохранить схему планшета, задав имя файла в окне *Plate Setup Filename* (с

расширением .pts) и нажав кнопку Save this plate setup (в верхней части экрана). Можно редактировать уже использованный ранее Plate Setup, для этого в окне Library открыть View Plate Setup, выбрать нужный Plate Setup (файл с расширением .pts) и нажать кнопку Edit справа. Отредактированный файл нужно также сохранить перед использованием. Назначить использование данной **KHONKY Run with selected** планшета, нажав схемы protocol.

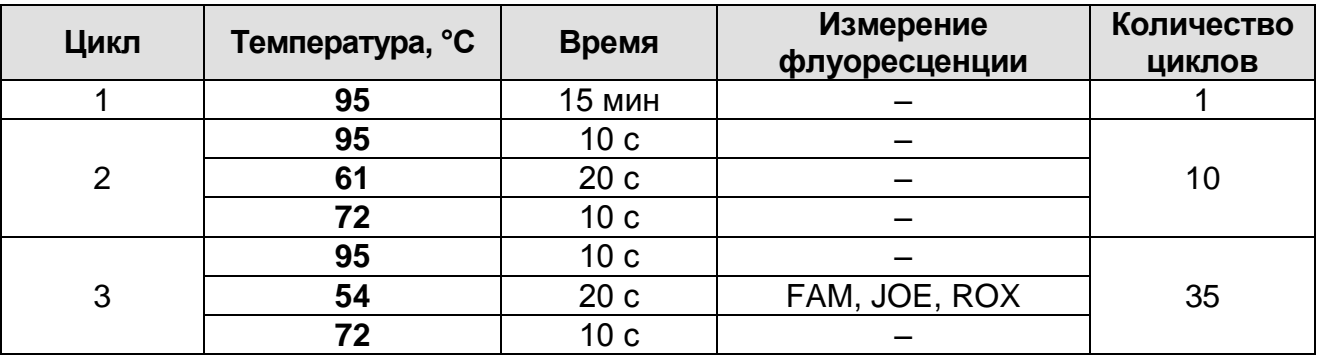

5. Задать программу амплификации.

- Для прибора iCycler iQ5 в окне Selected Protocol модуля Workshop нажать кнопку Create New или Edit. Задать параметры амплификации и сохранить протокол, нажав кнопку Save&Exit Protocol Editing. При последующих постановках можно выбрать файл с этой программой в **Protocol** (по умолчанию файлы Протоколов блоке сохраняются в папке Users).
- Для прибора iCycler iQ, выбрать опцию Edit Protocol модуля Workshop. Для этого в нижнем окне задать параметры амплификации (количество циклов, время и температуру циклирования), а в окне справа указать шаг считывания флуоресцентного сигнала: Cycle 3 - Step 2. Сохранить протокол, задав имя файла в окне **Protocol** Filename (GMO.tmo) и нажав кнопку Save this protocol (в верхней части экрана). При последующих постановках можно выбрать файл с этой программой в закладке View Protocol в модуле Library. Выбрав или отредактировав нужную программу, назначить ее использование, нажав **KHONKY Run with selected plate setup.**
- предварительно 6. Поместить подготовленные ДЛЯ проведения ПЦР пробирки в модуль в соответствии с

#### заданной схемой:

Запустить выполнение выбранной программы с заданной схемой планшета.

- Для прибора **iCycler iQ5** перед запуском выполнения программы следует проверить правильность выбранного протокола *(Selected Protocol*) и схемы планшета *(Selected Plate Setup)*. Для запуска нажать кнопку *Run*. Выбрать для измерения факторов лунок вариант *Collect Well Factors from Experimental Plate.* Нажать кнопку *Begin Run***,** дать название эксперимента (в этом файле будут автоматически сохранены результаты данного эксперимента) и нажать *OK*.
- Для прибора **iQ iCycler** перед запуском выполнения программы в окне *Run Prep* следует проверить правильность выбранного имени протокола и схемы планшета. Выбрать для измерения факторов лунок вариант *Experimental Plate* в меню *Select well factor source.* Задать объем реакционной смеси в окне *Sample Volume* – 25 мкл. Для запуска нажать кнопку *Begin Run***,**  дать название эксперимента (в этом файле будут автоматически сохранены результаты данного эксперимента) и нажать *OK.*

# **Анализ результатов**

- 1. Запустить программу и открыть файл с результатами эксперимента. Для этого:
	- Для прибора iCycler iQ5 выбрать нужный файл с данными анализа в окне *Data File* модуля *Workshop* и нажать кнопку *Analyze*.
	- Для прибора iCycler iQ в модуле *Library* активировать окно *View Post-Run Data*. В окне *Data Files* выбрать нужный файл с данными анализа и нажать кнопку *Analyze Data*.
- 2. Анализ результатов проводится по каналам FAM, JOE и ROX. Результаты обрабатывают для каждого канала по отдельности, активируя кнопку с названием соответствующего флуорофора.
- 3. В режиме анализа данных *PCR Base Line Subtracted Curve Fit* (выбирается по умолчанию) поочередно для каждого

канала проверить правильность автоматического выбора пороговой линии. Пороговая линия должна пересекать только S-образные (сигмообразные) кривые накопления сигнала положительных образцов и контролей и не пересекать базовую линию. В случае если это не так, необходимо установить вручную уровень пороговой линии для каждого канала. Для этого нужно поставить галочку напротив пункта *Log View* (переключение в логарифмический вид) и установить уровень пороговой линии (левой кнопкой мыши) на таком уровне, где кривые флуоресценции носят линейный характер, и отсутствует пересечение с кривыми отрицательных образцов. Как правило, пороговая линия устанавливается на уровне, соответствующем **10-20 %** от максимального уровня флуоресценции, полученного для образца **К+** в последнем цикле амплификации. При этом необходимо, чтобы график флуоресценции для положительного контроля показывал характерное экспоненциальное нарастание флуоресцентного сигнала. Чтобы выделить график образца «К+» (или другого желаемого образца) установить курсор в схеме планшета, либо в таблице результатов.

4. Чтобы вывести на экран таблицу результатов, нажать кнопку *PCR Quant* (iCycler iQ) или кнопку *Results* (iCycler iQ5).

#### <span id="page-22-0"></span>**ПРИЛОЖЕНИЕ 3**

### **ПРОВЕДЕНИЕ АМПЛИФИКАЦИИ И АНАЛИЗ РЕЗУЛЬТАТОВ ПРИ ПОМОЩИ ПРИБОРА «ДТ-96» (ООО «НПО ДНК-Технология», Россия)**

# **Проведение амплификации с детекцией флуоресцентного сигнала**

- 1. Включить прибор, запустить программу RealTime\_PCR v.7.3, запрограммировать прибор согласно инструкции изготовителя прибора. В стартовом окне необходимо выбрать существующего оператора или добавить нового оператора и выбрать режим *Работа с прибором.*
- 2. В диалоговом окне *Список приборов* выбрать необходимый прибор и нажать кнопку *Подключить*.
- 3. В меню *Тест* выбрать команду *Создать/Редактировать тест*, ввести название нового теста – например, «ГМидентификация» – и нажать кнопку *ОК*. В появившемся окне *Тест* задать следующие параметры:
	- **Тип – качественный.**
	- **Метод – Пороговый (***Ct***).**
	- **Пробирки –** отметить галочкой **образец, контроль +, контроль –.**
	- **Контроли: положительный (К+) – 1 , отрицательный**   $(K-) - 1.$
	- **Объем рабочей смеси в пробирке – 25 мкл**.
	- **Флуорофоры – Fam** специфика; **Hex** специфика; **Rox** – специфика.
	- Задать программу амплификации. Для этого в окне *Тест* нажать кнопку *Создать новую программу*, задать параметры амплификации и сохранить шаблон, нажав кнопу *ОК*. Ввести имя файла, нажать кнопку *Сохранить*.

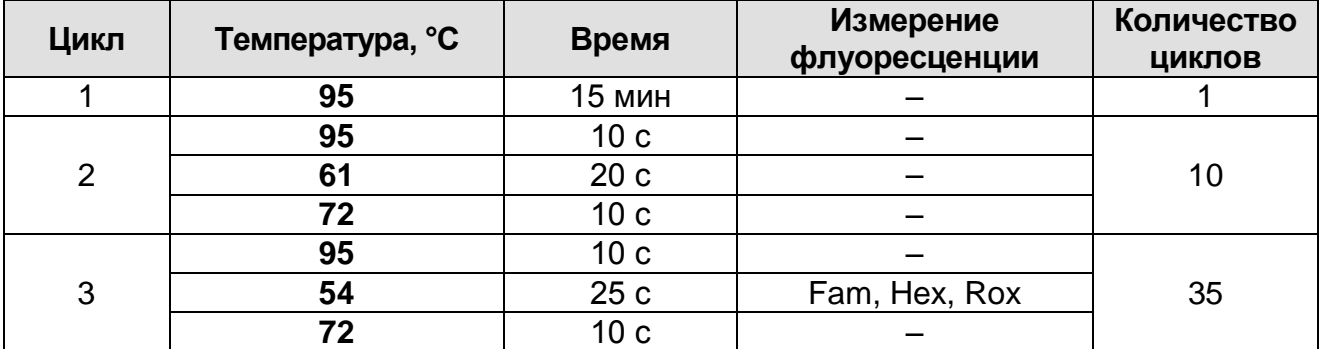

- 4. В окне *Тест* нажать кнопку *ОК*.
- 5. Выбрать вкладку *Протокол*. Нажать кнопку *Добавить тест* и в появившемся окне выбрать название «ГМидентификация», указать количество образцов и нажать *ОК*.
- 6. Присвоить имена образцам в графе *Идентификатор* появившейся таблицы. Указать расположение пробирок в рабочем блоке прибора, поставив галочку напротив функции *Свободное заполнение*, сняв предварительно галочку с функции *Автозаполнение*. Нажать кнопку *Применить*.
- 7. В открывшейся вкладке *Запуск программы амплификации,* указать *объем рабочей смеси* **– 25 мкл** и нажать кнопку *Запуск программы*.
- 8. Нажать кнопку *Открыть блок* и установить пробирки в строгом соответствии с указанным расположением пробирок в рабочем блоке прибора.

**ВНИМАНИЕ!** Следите за тем, чтобы на стенках пробирок не оставалось капель, так как падение капли в процессе амплификации может привести к сбою сигнала и усложнить анализ результатов. Не переворачивать пробирки (стрипы) при установке в прибор.

9. Последовательно нажать кнопки *Закрыть блок* и *Запуск программы*. Сохранить эксперимент. Поставить при необходимости галочку *Выключить прибор по завершении амплификации.*

# **Анализ результатов**

- 1. Открыть сохраненный файл с данными анализа.
- 2. Указать в выпадающем списке *Тип анализа*: *Ct(Cp) для всех каналов (Мультиплекс* для версии программы v.7.5. и выше)
- 3. Указать в выпадающем списке *Метод*: *Пороговый (Сt)*.
- 4. Нажать кнопку *Изменить параметры анализа* и выставить:
	- *Критерий положительного результата ПЦР* **90 %**,
	- *Величина Threshold* **10 StD** *на участке линейного фитирования*
	- *Критерии достоверности результата***:** поставить галочку, нижняя граница/порог положительного<br>результата - 30%, верхняя граница/порог *результата* **– 30 %,** *верхняя граница/порог нормализации данных* **– 30 %.**

**Нормализация** данных He использовать  $(10)$ умолчанию галочка  $\mathbf B$ соответствующем окне отсутствует).

Нажать кнопку Применить.

ВНИМАНИЕ! При одновременной постановке нескольких тестов с разными наборами реагентов для идентификации линий ГМ сои и ГМ кукурузы, анализ результатов проводить отдельно для каналов, **ИСПОЛЬЗУЯ** разных следующие критерии достоверности результатов:

- **FAM** граница/порог **НИЖНЯЯ**  $\equiv$ положительного  $30 \%$ результата **В**ерхняя граница/порог нормализации данных - 30 %.
- НЕХ и ROX нижняя граница/порог положительного результата  $5 \%$ . **В**ерхняя граница/порог  $\mathbf{r}$ нормализации данных - 5 %.
- Фитирование (сглаживание) 5. Отключить данных ПОИ помощи кнопки Ф (отжать кнопку).
- 6. Для каждого канала Проверить правильность автоматического выбора пороговой линии. Пороговая линия (Threshold) пересекать S-образные должна ТОЛЬКО сигмообразные кривые накопления сигнала положительных образцов и контролей и не пересекать базовую линию. В случае если это не так, необходимо установить вручную уровень пороговой линии для каждого канала. Для этого нужно внизу окна программы поставить галочку в поле Log\_Y (переключение в логарифмический вид) и установить уровень пороговой линии (левой кнопкой мыши) на таком кривые флуоресценции уровне, где **HOCAT** линейный **OTCVTCTBVET** пересечение характер,  $\mathbf{C}$ **КОИВЫМИ**  $\mathsf{M}$ отрицательных образцов. Как правило, пороговая линия устанавливается на уровне, соответствующем 10-20 % от полученного для максимального уровня флуоресценции, образца К+ в последнем цикле амплификации. При этом необходимо, чтобы график флуоресценции положительного характерное контроля показывал экспоненциальное нарастание флуоресцентного сигнала.

#### <span id="page-25-0"></span>**ПРИЛОЖЕНИЕ 4**

**ПРОВЕДЕНИЕ АМПЛИФИКАЦИИ И АНАЛИЗ РЕЗУЛЬТАТОВ ПРИ ПОМОЩИ ПРИБОРА CFX96 (Bio-Rad Laboratories, Inc. («Био-Рад Лабораториз, Инк.»), США)**

**Проведение амплификации с детекцией флуоресцентного сигнала**

- 1. Включить прибор и запустить программу Bio-Rad CFX Manager.
- 2. В стартовом окне *Startup Wizard* необходимо выбрать позицию *Create a new Run/Experiment* (или в меню *File* выбрать *New* и далее *Run…/Experiment*…). Нажать *ОК.*
- 3. В окне *Run Setup* выбрать вкладку *Protocol* и нажать кнопку *Create new***…**. В появившемся окне *Protocol Editor – New* задать параметры амплификации. Задать объем реакционной смеси *Sample Volume* – **25** мкл.

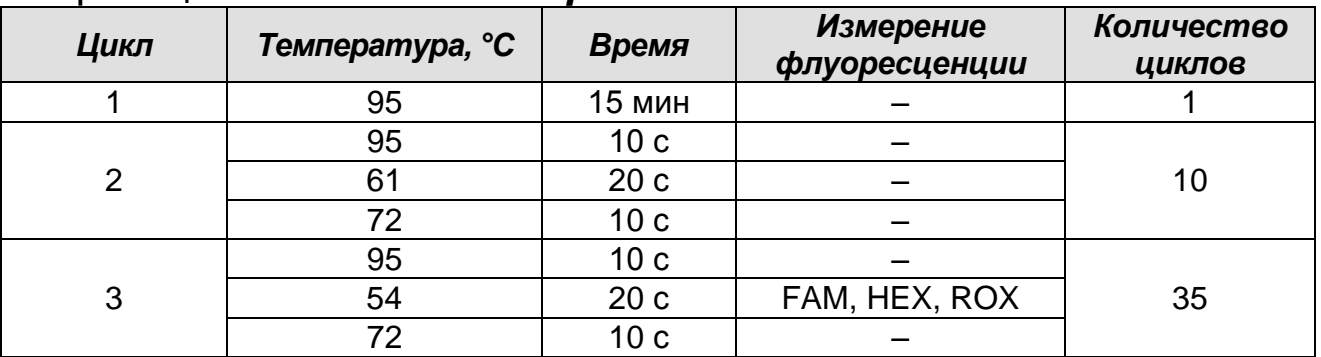

**ВНИМАНИЕ!** Для каждого шага этапов циклирования, нажав на кнопку *Step Options*, задать скорость нагревания/охлаждения *Ramp Rate* **2,5 °С/sec** (см. рис. ниже). Нажать *ОК*.

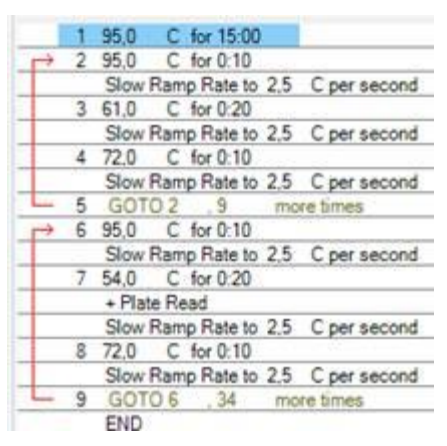

- 5. Сохранить протокол: выбрать *File* и далее *Save As* в окне *Protocol Editor New*, ввести имя файла, нажать *Сохранить*.
- 6. Задать схему планшета. Во вкладке *Plate* нажать кнопку

*Create new…*. В появившемся окне *Plate Editor - New* задать расположение пробирок в модуле. Нажав кнопку *Select Fluorophores,* выбрать галочками в колонке *Selected* флуорофоры: **FAM, HEX, ROX** и нажать *ОК.* В меню *Sample type* выбрать *Unknown* для всех образцов. Затем задать галочками в колонке *Load* (в правой части окна) измерение флуоресцентного сигнала для всех образцов по необходимым каналам. В окне *Sample name* задать название образцов, при этом параметр *Load* должен быть отмечен галочкой.

- 7. Сохранить схему планшета: выбрать *File* и далее *Save As* в окне *Plate Editor New*, ввести имя файла, нажать *Сохранить*.
- 8. Выбрать вкладку *Start Run.* Открыть крышку прибора, нажав кнопку *Open Lid*. Поместить реакционные пробирки в ячейки амплификатора в соответствии с предварительно запрограммированной схемой планшета. Закрыть крышку прибора, нажав кнопку *Close Lid*.
- **ВНИМАНИЕ!** Следите за тем, чтобы на стенках пробирок не оставалось капель, так как падение капли в процессе амплификации может привести к сбою сигнала и усложнить анализ результатов. Не переворачивайте пробирки (стрипы) при установке в прибор.
- 9. Запустить выполнение выбранной программы с заданной схемой планшета, нажав на кнопку *Start Run*, выбрать директорию для сохранения файла постановки, ввести имя файла, нажать *Сохранить*.

# **Анализ результатов**

- 1. Запустить программу, открыть сохраненный файл с данными анализа. Для этого выбрать в меню *File*, затем *Open* и *Data file* и выбрать необходимый файл.
- 2. В окне *Data Analysis* во вкладке *Quantification* представлены кривые флуоресценции, расположение пробирок в планшете и таблица со значениями пороговых циклов.

Для каждого канала проверить правильность автоматического выбора пороговой линии. Пороговая линия должна пересекать только S-образные (сигмообразные) кривые накопления сигнала положительных образцов и

контролей и не пересекать базовую линию. В случае если это не так, необходимо установить вручную уровень пороговой линии для каждого канала. Для этого нужно поставить галочку напротив пункта *Log Scale* (переключение в логарифмический вид) и установить уровень пороговой линии (левой кнопкой мыши) на таком уровне, где кривые флуоресценции носят линейный характер и отсутствует пересечение с кривыми отрицательных образцов. Как правило, пороговая линия устанавливается на уровне, соответствующем **10-20 %** от максимального уровня флуоресценции, полученного для образца **К+** в последнем цикле амплификации. При этом необходимо, чтобы график флуоресценции для положительного контроля показывал характерное экспоненциальное нарастание флуоресцентного сигнала. Чтобы выделить график образца «К+» (или другого желаемого образца) установить курсор в схеме планшета, либо в таблице результатов.

#### **Лист вносимых изменений**

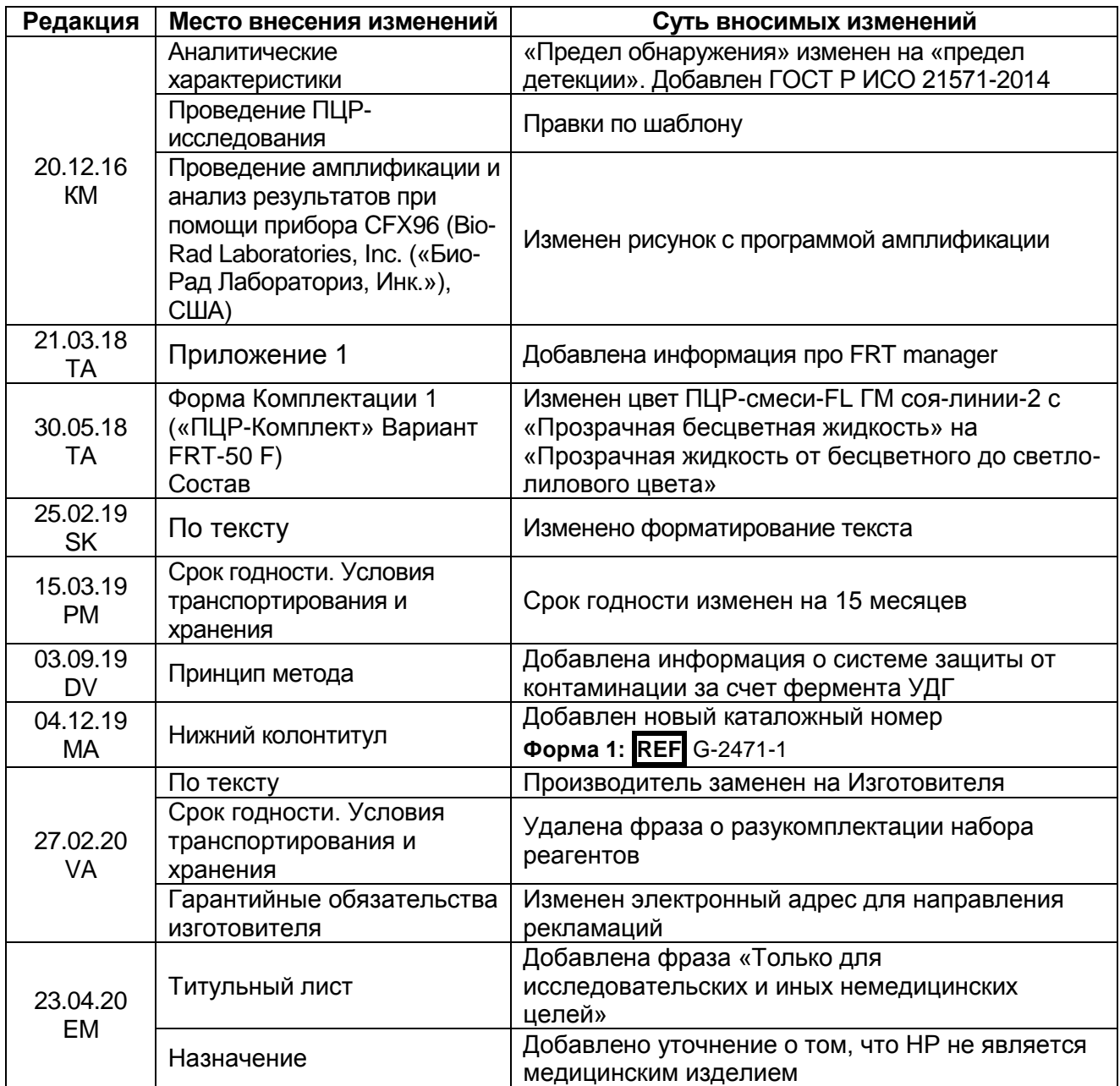